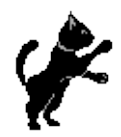

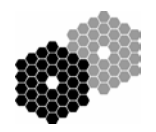

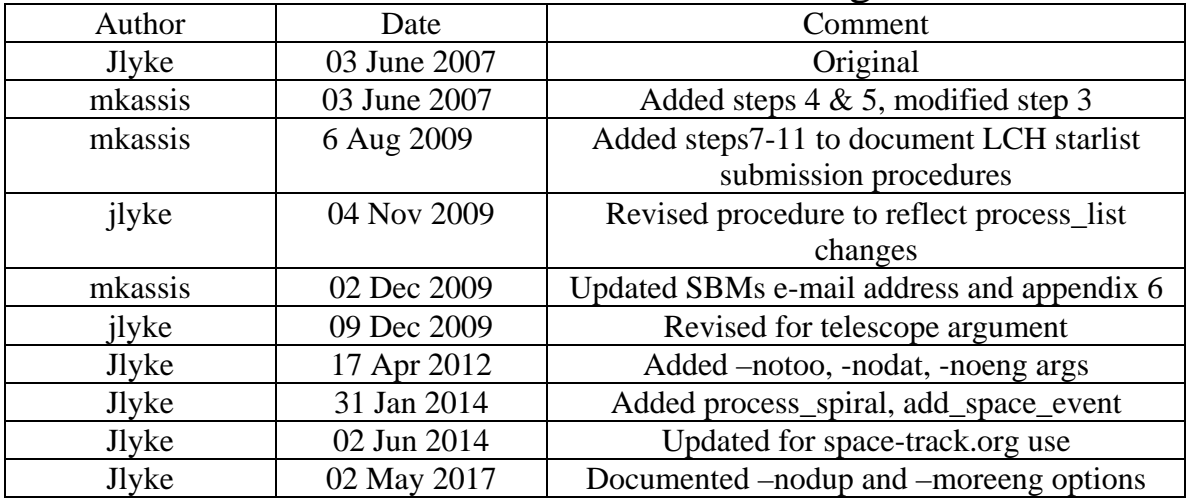

## LGS-AO: Starlist Processing

#### **Contents:**

- 1. Background
- 2. Sending a list to Space Command (*i.e.* Laser Clearinghouse, US Strategic Command, *etc.*)
- 3. Receiving a clearance list from Space Command
- 4. Adding a space event (*i.e.* blanket closure)

**Background:** LGS-AO observers submit starlists to Keck at least 3 days before their observations so that we can send the targets to Space Command. The LGS-AO software and Space Command each require a specific starlist format. A small number of ToO targets will be added by default to the lists. There are command line arguments for skipping the ToO targets.

- 1. Sending and Receiving lists are done as kics@HQ.
- 2. Adding a space event is done by kNobsao@kNaoserver
- 3. Code for Sending a list and Receiving a list is at HQ in these locations:
	- a. /home/kics/starlists/util/
	- b. /home/k2ao/IDL/lgsao/
- 4. Code for Adding a space event is at the summit in these locations:
	- a. /net/kalahuipuaa/local/apps1/kroot/summit/instr/bin
	- b. /home/k2obsao/randyc (until a permanent location is defined)

### **Sending a List:**

- 1. Open a web browser and go to [http://www/software/starListPage/StarListsPage.php.](http://www/software/starListPage/StarListsPage.php)
- 2. Download the starlist(s) for the UT date of the observing night and note the filename (should be something like 000024.dat).
- 3. Log in to HQ machine as kics

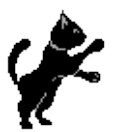

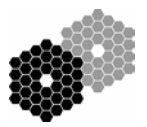

- 4. Cd to /home/kics/starlists/<tel>, where <tel> is k1 or k2. Hereafter, we shall assume k2.
- 5. Create a directory for the UT date of observation in the format "yymmdd" (*e.g.* 120418).
- 6. Cd to the directory you just created.
- 7. Copy the starlist(s) that you downloaded into the directory. If there are multiple starlists, combine them into one list. The ".dat" suffix is required.
- 8. Use one of the following methods to process the list:
	- a. One starlist (specifically one "\*.dat" file):
		- i. Run "process\_list" with no arguments
	- b. Multiple starlists (more than one ".dat" file)
		- i. Run "process\_list starlist\_file yymmdd" (*e.g.* process\_list 000024.dat 070609
	- c. Skip ToO:
		- i. Run "process\_list –notoo"
	- d. No starlist (you just want the engineering stars):
		- i. Run "process\_list –nodat"
	- e. Skip eng stars (your starlist is an engineering list):
		- i. Run "process\_list –noeng"
	- f. Add more eng stars (you want 50 eng stars)
		- i. Run "process\_list –fulleng" (can also use –moreeng or –alleng arguments to do the same thing)
	- g. Skip the duplicate check (only if prompted and you know the duplicate is a false positive)
		- i. Run "process\_list –nodup"
		- ii. False positives are possible because the duplicate check only checks RA to 3 decimal places
- 9. See Appendix 1 for the processing details. Email output is sent to spacemail@keck.hawaii.edu
	- a. lgs070609.lst as attachment
	- b. lgs070609.notup as attachment if targets are unobservable
	- c. 2x PRM files as output by process\_clearinghouse
- 10. (optional)Forward the 1 or 2 emails originally sent to the SAs to the observers. If observers respond by the Space Command deadline, fine. If not, fine.
- 11. Save the 2 PRM files (Az/El and RA/Dec) to a location visible by your browser
- 12. Upload the 2 PRM files to [https://www.space-track.org.](https://www.space-track.org/)
	- a. User: [laser@keck.hawaii.edu](mailto:laser@keck.hawaii.edu)
	- b. Password: In "showpasswords"
	- c. Note: as of June 2, 2014, Chrome was unwilling to download files from the space-track.org site (see screenshot).
- 13. Homepage of [laser@keck.hawaii.edu](mailto:laser@keck.hawaii.edu) on [https://www.space-track.org](https://www.space-track.org/)

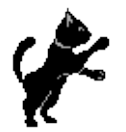

## KECK INSTRUMENT TECHNICAL NOTE KITN: 0003 PAGE 3 OF 18

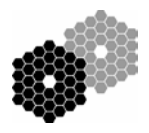

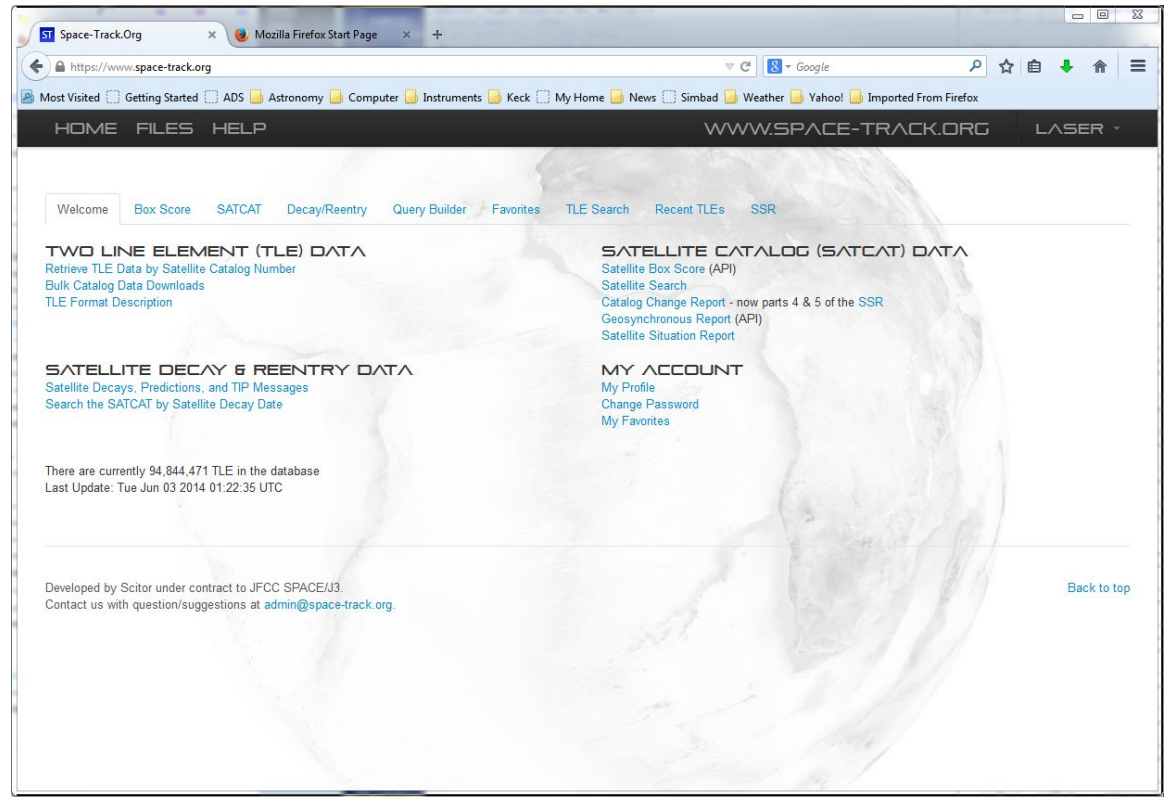

### 14. Click on the "FILES" link in the upper left

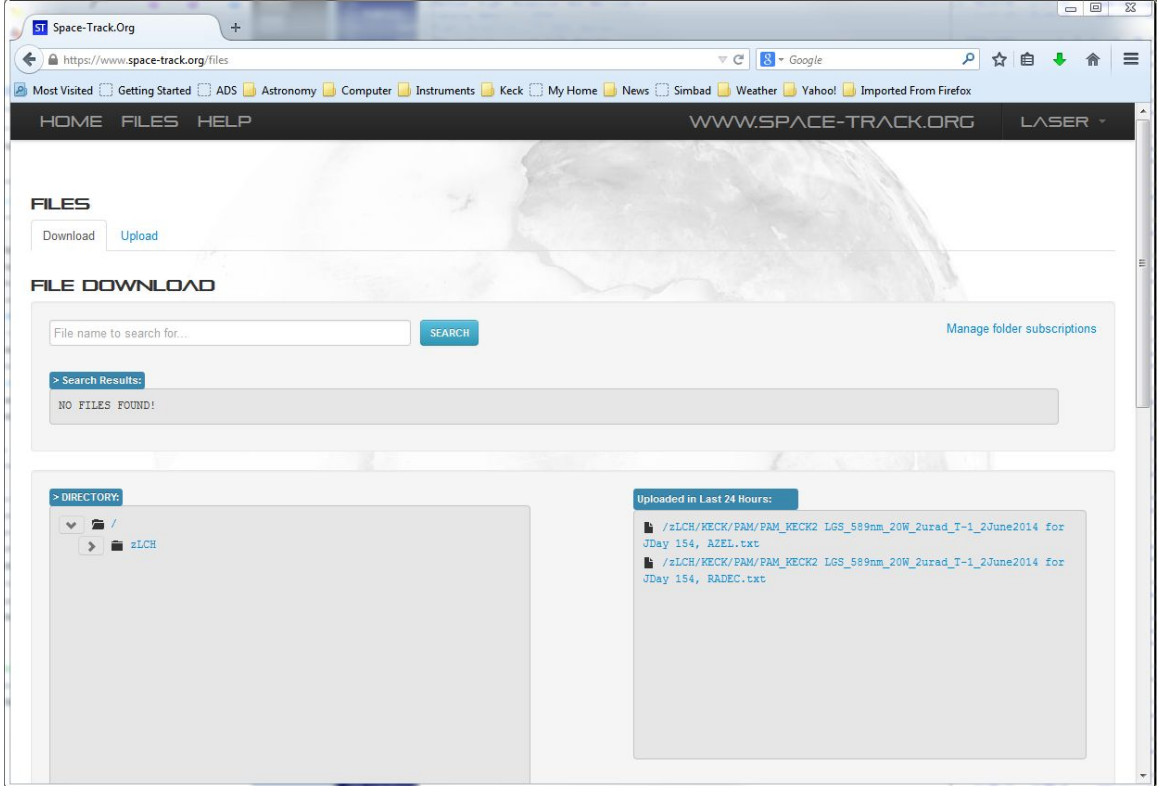

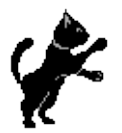

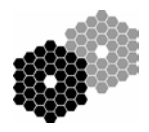

15. Click on the "Upload" tab

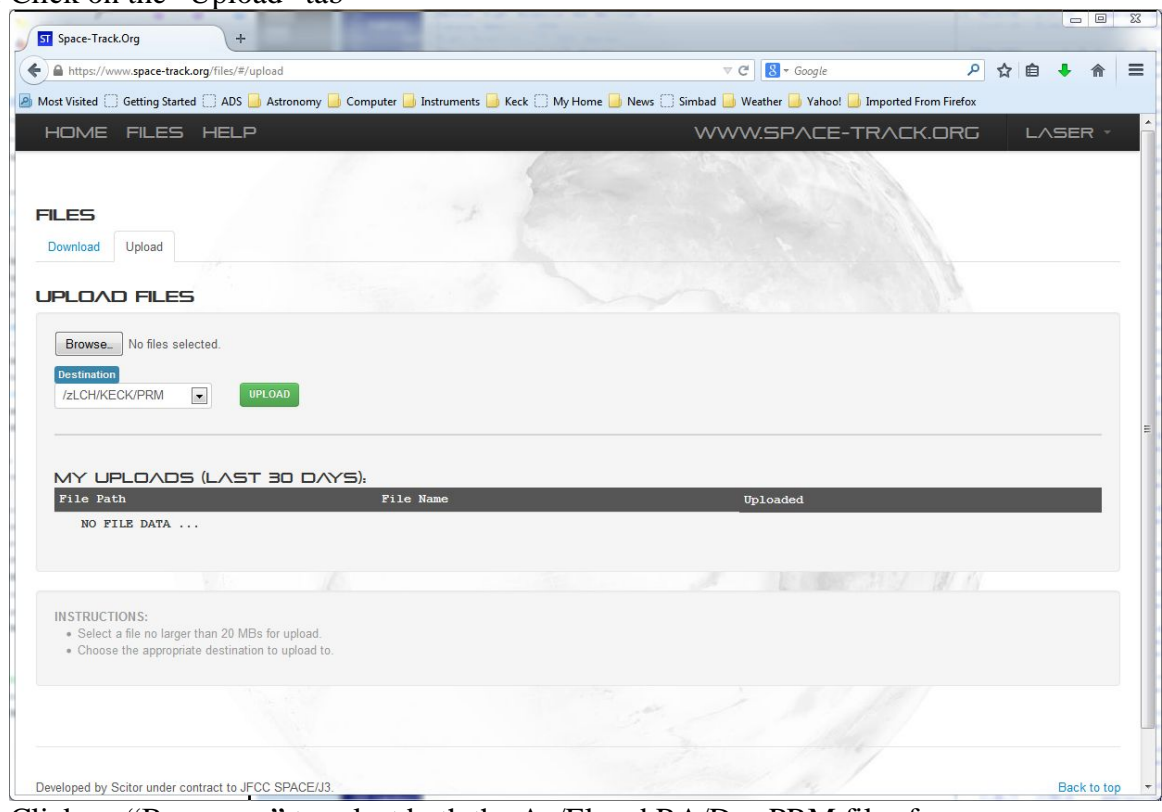

- 16. Click on "Browse…" to select both the Az/El and RA/Dec PRM files for your JDay
- 17. Select "zLCH/KECK/PRM" from the "Destination" drop list
- 18. Click the green "UPLOAD" button
- 19. Send an alert email to [USStratcom@keck.hawaii.edu](mailto:USStratcom@keck.hawaii.edu) to inform USStratCom that we have uploaded PRM files. USStratcom is an internal mail alias that includes the following email addresses:
	- a. [JSpOCSSAOps@vandenberg.af.mil](mailto:JSpOCSSAOps@vandenberg.af.mil)
	- b. [JSpOCSSAOps@us.af.mil](mailto:JSpOCSSAOps@us.af.mil)
	- c. [UDG\\_614AOCDET1\\_SSAOPS@us.af.mil](mailto:UDG_614AOCDET1_SSAOPS@us.af.mil)

#### Notes:

Contents of /home/kics/starlists/k2/120415/: 000636.dat\* lgs120415\_sc.all lgs120415\_sc.lst lgs120415\_sc.txt lgs120415.all lgs120415.log lgs120415.lst lgs120415.lst.edit lgs120415.nochange lgs120415.norename lgs120415.notup lgs120415.orig\*

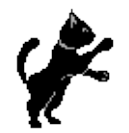

# KECK INSTRUMENT TECHNICAL NOTE KITN: 0003 PAGE 5 OF 18

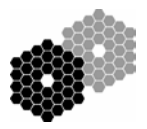

lgs120415.pre\_flagmove lgs120415.txt\* old/ opensDos120415.txt opensForSA.txt opensUnix120415.txt PAM\_KECK2\_LGS\_589nm\_20W\_2urad\_T-2\_20120413\_JDAY106\_AZEL.txt\* PAM\_KECK2\_LGS\_589nm\_20W\_2urad\_T-2\_20120413\_JDAY106\_RAD.txt\* PRM\_KECK2 LGS\_589nm\_20W\_2urad\_20120410\_for J-Day 106\_AZ-EL.txt PRM\_KECK2 LGS\_589nm\_20W\_2urad\_20120410\_for J-Day 106\_RA-DEC.txt tempaz.txt tempra.txt tych120415\_v10.lst u1.out u2.out unique.check unique.check2

#### **Receiving a List:**

- 1. The [laser@keck.hawaii.edu](mailto:laser@keck.hawaii.edu) email alias will receive an email from JSpOC or an SBM alerting us to new PAM files in the space-track.org account.
- 2. Download the 2 PAM files from [https://www.space-track.org.](https://www.space-track.org/)
	- a. User: [laser@keck.hawaii.edu](mailto:laser@keck.hawaii.edu)
	- b. Password: In "showpasswords"
	- c. Note: as of June 2, 2014, Chrome was unwilling to download files from the space-track.org site (see screenshot). Firefox on PC works.
- 3. Homepage of [laser@keck.hawaii.edu](mailto:laser@keck.hawaii.edu) on [https://www.space-track.org](https://www.space-track.org/)

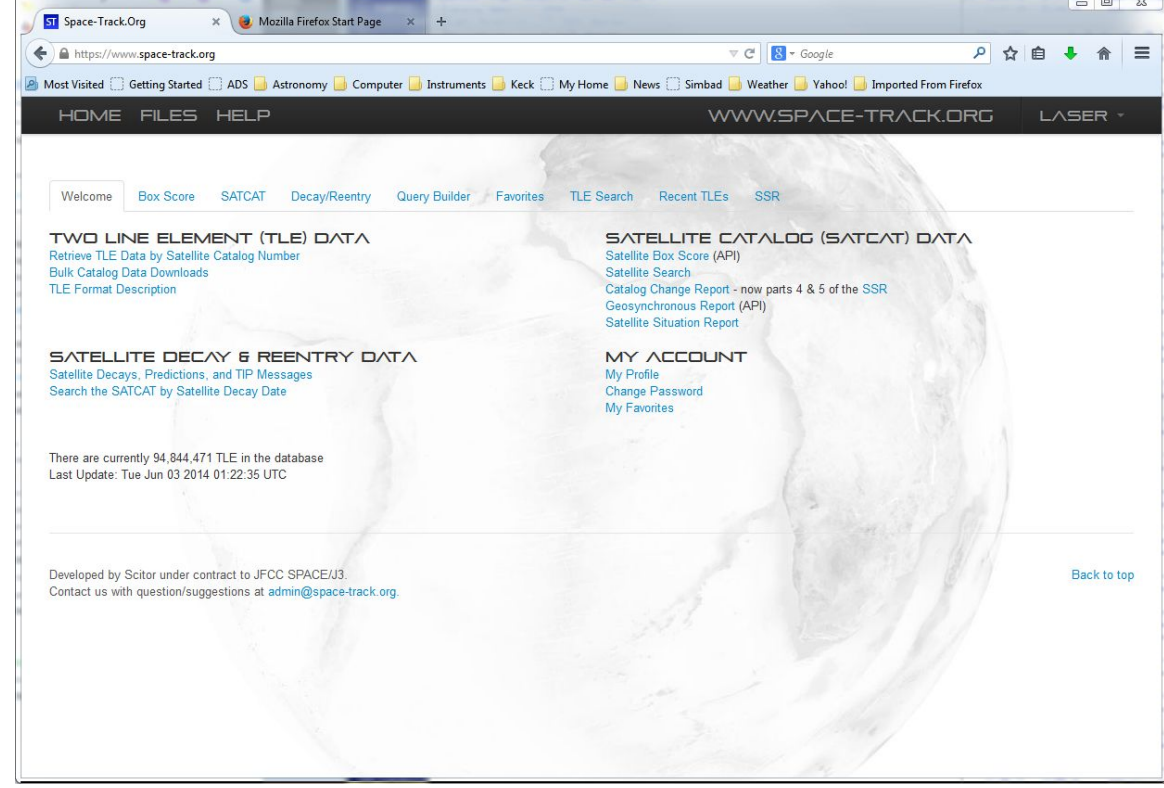

4. Click on the "FILES" link in the upper left

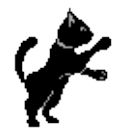

## KECK INSTRUMENT TECHNICAL NOTE KITN: 0003 PAGE 6 OF 18

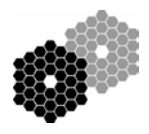

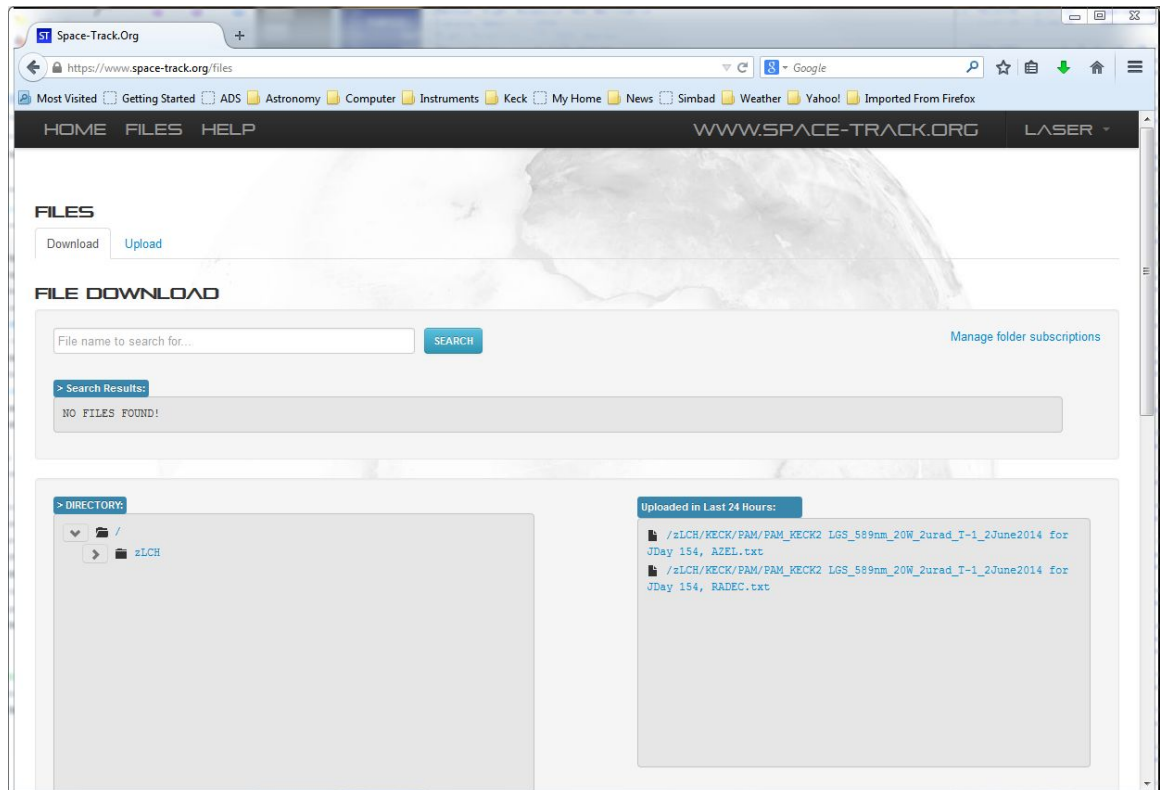

- 5. Typically, the 2 PAM files for your JDay will be in the "Uploaded in Last 24 Hours:" section on the right. If not navigate within the ">DIRECTORY:" section on the left. The files should be in /zLCH/KECK/PAM/
- 6. Right click on each PAM file and select "Save Line As…"
	- a. Note that Firefox may trim the filename after the first space. You should save the file with the appropriate JDAY and AzEl or RaDec designation and NO spaces (IDL no-likey) *(e.g.)*
		- i. PAM\_KECK2\_JDAY154\_AzEl.txt
		- ii. PAM\_KECK2\_JDAY154\_RaDec.txt
- 7. If you do not see this email by 2 pm on the day of observing:
	- a. Login to [https://www.space-track.org](https://www.space-track.org/) and see if the files are there
	- b. If the files are not there, you need to phone Space Command. The number is available internally at
		- [http://www.keck.hawaii.edu/optics/ao/operations/contacts.html.](http://www.keck.hawaii.edu/optics/ao/operations/contacts.html)
- 8. As kics@some\_hq\_machine, copy the PAM files to /home/kics/starlists/k2/140119 (or the appropriate directory)
- 9. Run process spiral, you will be prompted to select 3 files:
	- a. The laser starlist (lgs140119.lst—note—NOT k2lgs140119.lst)
	- b. The PAM RA/Dec file (there can be no spaces in the filename)
	- c. The PAM Az/El file (there can be no spaces in the filename)
- 10. Successful output:

*puhala{kics}434: process\_spiral*

*IDL Version 6.0, Solaris (sunos sparc m64). (c) 2003, Research Systems, Inc.*

## **KECK INSTRUMENT TECHNICAL NOTE** KITN: 0003 PAGE 7 OF 18

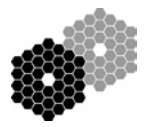

*Installation number: 2182-1. Licensed for use by: KECK OBSERVATORY*

 *\*\*\*\*\*\*\*\*\*\*\*\*\*\*\*\*NOTE FOR Solaris USERS\*\*\*\*\*\*\*\*\*\*\*\*\*\*\*\*\*\*\*\* The Motif library supplied by Sun in Solaris 8 requires a patch, available free of charge from http://www.sunsolve.sun.com, before it will work properly with IDL. Without this patch, editable text and table widgets may cause the IDL program to crash. The patch number is 108940-23, for both 32 and 64-bit Sparc platforms. \*\*\*\*\*\*\*\*\*\*\*\*\*\*\*\*\*\*\*\*\*\*\*\*\*\*\*\*\*\*\*\*\*\*\*\*\*\*\*\*\*\*\*\*\*\*\*\*\*\*\*\*\*\*\*\*\*\**

*% Compiled module: PROCESS\_SPIRAL. /home/kics/starlists/k2/140117/lgs140117.lst /home/kics/starlists/k2/140117/lgs140117.lst % Compiled module: READSTARLIST. % Compiled module: COPY\_STRUCT. /home/kics/starlists/k2/140117/PAM\_KECK2\_LGS\_J-Day017\_RA-DEC.txt /home/kics/starlists/k2/140117/PAM\_KECK2\_LGS\_J-Day017\_RA-DEC.txt % Compiled module: READ\_SPIRAL\_WINDOWS.*

*KECK2*

 *17 1 2014 1* 2014

*/home/kics/starlists/k2/140117/PAM\_KECK2\_LGS\_JDay017AzEl.txt /home/kics/starlists/k2/140117/PAM\_KECK2\_LGS\_JDay017AzEl.txt*

*% Compiled module: READ\_ZENITH\_WINDOWS.*

*% Compiled module: OBSERVATORY.*

*% Compiled module: TEN.*

*% Compiled module: JULDAY.*

*% Compiled module: CT2LST.*

*% Compiled module: SUNPOS.*

*% Compiled module: EQ2HOR.*

*% Compiled module: CO\_NUTATE.*

*% Compiled module: NUTATE.*

*% Compiled module: POLY.*

*% Compiled module: CIRRANGE.*

*% Compiled module: ISARRAY.*

*% Compiled module: CO\_ABERRATION.*

*% Compiled module: HADEC2ALTAZ.*

*% Compiled module: MINMAX.*

*% Compiled module: RADEC.*

*Renaming ./opensForSA.txt to opensDos140117.txt in dos format could not open /dev/kbd to get keyboard type US keyboard assumed could not get keyboard type US keyboard assumed*

*Moving ./sat\_opens.txt to /net/k2aoserver/k2aodata/nightly/14/01/17/sat\_opens.txt for permissive code Moving ./idl\_opens.sav to /net/k2aoserver/k2aodata/nightly/14/01/17/idl\_opens140117.sav* Notes:

- The file sat opens.txt is used by the "Backend" tool to ensure the laser is shuttered during predictive avoidance closures.
- The file idl\_opensYYMMDD.sav is used by the Spiral or "Frontend" tool to nicely shutter the laser during PA closures.

#### **Adding a Space Event:**

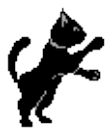

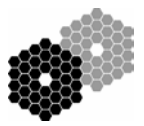

- 1. A space event typically results in an all-sky or blanket closure. In the past, these have been from a few minutes to a few nights! Mostly they are on the minutes timescales
- 2. Run add\_space\_event as kNobsao@kNaoserver via command line or AO VNC sessions (must have Xdisplay set properly)
	- a. AO VNC sessions, right-click for menu then
		- i. KN AO Tools -> LGSAO Ops -> Add Space Event
- 3. Enter
	- a. Number of closures
	- b. Start UT
	- c. End UT
- 4. An IDL dialog will prompt you to select the idl\_opensYYMMDD.sav file
- 5. You will be prompted whether you wish to restart the Spiral and Backend Tools. Note that restarting will shutter the laser.
- 6. Output in AO nightly, will be
	- a. New:
		- i. idl\_opensYYMMDD.sav
		- ii. sat\_opens.txt
		- iii. opensForSA.txt
		- iv. opensUnixYYMMDD.txt
		- v. opensDosYYMMDD.txt
	- b. add\_space\_event.log
	- c. Old:
		- i. idl\_opensYYMMDD\_HH:MM:SS.sav
		- ii. sat\_opensYYMMDD\_HH:MM:SS.txt
		- iii. opensForSAYYMMDD\_HH:MM:SS.txt

#### Notes:

- The Spiral and Backend tools MUST be restarted for the changes to take effect.
- The timestamp will be when add space event was run

KECK INSTRUMENT TECHNICAL NOTE KITN: 0003 PAGE 9 OF 18

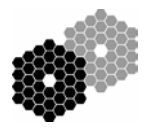

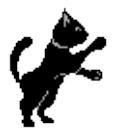

## • Appendices:

- 1) process\_list processing details:
	- 1. moves files from previous iterations of process\_list to /home/kics/starlists/yymmdd/old/
	- 2. starts a logfile (lgsyymmdd.log)
	- 3. cp .dat file to lgsyymmdd.orig
	- 4. calls check\_equ.pl lgsyymmdd.lst
		- a. checks that lgs targets are using J2000.0 coordinates. Exits if not.
	- 5. calls scopy:
		- a. cp .orig file to .txt
		- b. dos2unix .orig file to .lst
	- 6. calls move\_lgsflag:
		- a. "lgs=1" flag moved to end of line
	- 7. calls detab.pl lgsyymmdd.lst
		- a. changes tabs to spaces
		- b. removes proper motions
		- c. removes differential rates
	- 8. changes "\*" to "+" and "?" to "\_" via sed
	- 9. mv .lst to .norename
	- 10. calls rename\_tt.pl lgsyymmdd.norename > lgsyymmdd.lst
		- a. changes all tt stars to "ttXXX" where XXX is a number starting at 000
	- 11. calls checkForDup lgsyymmdd.lst
		- a. looks for duplicate target names and exits if found
	- 12. calls checkForDupCoord lgsyymmdd.lst
		- a. looks for duplicate target coordinates and exits if found
		- b. may be a false positive (only checks 3 decimal places). If so, you may rerun process\_list with a "-nodup" option. The script will prompt you.
	- 13. check for b-v flags
	- 14. calls tychoL [-a] -d dd mm yyyy
		- a. uses /home/kics/starlists/master\_tycho\_list\_v10 to find 22 (50 with –a option) engineering stars
		- b. if lgs targets plus engineering stars are greater than maxtargs (400) exits, else prepends the eng stars to the .lst file
	- 15. calls spacecom dd mm yyyy
		- a. strips off tt stars
		- b. adds zenith
		- c. calculates if targets are observable
	- 16. calls rm\_notup.pl yymmdd
	- a. strips unobservable targets from lgsyymmdd\_sc.\* and lgsyymmdd.lst
	- 17. calls process\_clearinghouse lgsyymmdd\_sc.txt
		- a. email is sent to spacemail with PRM files attached
	- 18. cp .lst up to /kroot/starlists/laser/
	- 19. send mail to laser SAs with attachment of lgsyymmdd.lst

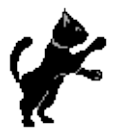

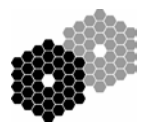

20. if rm\_notup.pl stripped any targets, sends those targets in separate attachment for observers

2) process\_clearinghouse code that is a wrapper for IDL code. See appendix three and four for header information on the IDL code.

*#!/bin/csh -f # # CSH Wrapper for the process\_clearinghouse.pro function. Process # clearinghouse reads and processes the \*.sc files so that targets # are properly formatted for the space command clearinghouse program. # It will generate two files. source ~kics/starlists/misc/idl60\_setup setenv LM\_LICENSE\_FILE /sol/apps/flexlm/licenses/license.apua set DIR = \$PWD*

```
set DCODE = `pwd | sed -e 's/.*starlists\///'`
set NIGHTLY = `echo $DCODE | sed -e "s|\(..\)\(..\)\(..\)/\1/\2/\3/|"`
if ( $1 == "" ) then
  echo "USAGE: process_spiral lgslist_sc.txt" 
  exit -1
endif
```

```
idl <<here
.r process_clearinghouse
pcboth, '$1'
here
```
## KECK INSTRUMENT TECHNICAL NOTE KITN: 0003 PAGE II OF 18

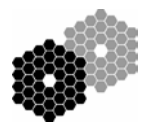

3) Header for process clearinghouse IDL pro file. The script is found in /home/k2ao/IDL/lgsao under the k2oa account.

;\*\*\*\*\*\*\*\*\*\*\*\*\*\*\*\*\*\*\*\*\*\*\*\*\*\*\*\*\*\*\*\*\*\*\*\*\*\*\*\*\*\*\*\*\*\*\*\*\*\*\*\*\*\*\*\*\*\*\*\*\*\*\*\*\*\*\*\*\*\*\*\*\*\* ; NAME: ; PROCESS\_CLEARINGHOUSE ; ; PURPOSE: Take the output from process\_list and creates a file that may be sent to the Laser Clearing house. The goal is to put the starlist in a format that is accepted by the "Spiral 3" software used by LCH to list the open windows for observing. Removes the non-lgs targets. ; ; ; CALLING SEQUENCE: ; process\_clearinghouse, starlist, utdate ; ; INPUTS: starlist - the starlist as output from process\_list. This starlist has the filename like lgs090717\_sc.txt AZ-EL targets must appear before the RA-Dec targets in this starlist. ; utdate - UTdate for the observations ; ; ; OUTPUTS: outfile - properly formatted starlist for LCH If the outfile already exists, the old outfile is moved to a file with the same name  $+$  a suffix of the version number. A new version number increase each time the software is run. ; Two examples of outfiles are the following: PRM\_KECK LGS\_generated 20090714(UTC)\_for J-Day 198 (20090717)\_AZ-EL.txt ; - contains only the zenith position for the laser in Az-El format. PRM\_KECK LGS\_generated 20090714(UTC)\_for J-Day 198 (20090717)\_RA-DEC.txt ; - contains the coords for all observer targets in RA-Dec formats. ; ; OPTIONAL INPUT KEYWORDS: ; COORDFLAG=coordflag so that we know to process either RA-DEC or AZ-EL AZLIST = target list for AZ-EL coordinates. ; ; EXAMPLE: ; process\_clearinghouse lgs090717\_sc.txt 090717 ; ; ERROR HANDLING: ; ; RESTRICTIONS: ; ; NOTES: ; ; PROCEDURES USED:

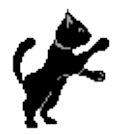

## KECK INSTRUMENT TECHNICAL NOTE KITN: 0003 PAGE 12 OF 18

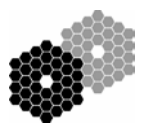

; month\_convert

; ; MODIFICATION HISTORY:

- ; 2008 Sep 01 MK Original Version
- ; 2008 Sep 30 MK Updated with formatting and content changes specified by CM
- ; Created left\_justify function
- ; 2008 Oct 02 MK Updated with formatting and content changes specified by CM
- ; 2008 Oct 06 MK Updated with formatting and content changes specified by CM
- ; 2009 Jul 14 MK Updated with more documentation.

; 2009 Jul 22 MK Added ability to use more AZ-EL targs with a new file.

;\*\*\*\*\*\*\*\*\*\*\*\*\*\*\*\*\*\*\*\*\*\*\*\*\*\*\*\*\*\*\*\*\*\*\*\*\*\*\*\*\*\*\*\*\*\*\*\*\*\*\*\*\*\*\*\*\*\*\*\*\*\*\*\*\*\*\*\*\*\*\*\*\*\*\*\*

## KECK INSTRUMENT TECHNICAL NOTE KITN: 0003 PAGE 13 OF 18

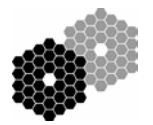

4) Header for pcboth IDL pro file. The script is found in /home/k2ao/IDL/lgsao under the k2ao account.

*;\*\*\*\*\*\*\*\*\*\*\*\*\*\*\*\*\*\*\*\*\*\*\*\*\*\*\*\*\*\*\*\*\*\*\*\*\*\*\*\*\*\*\*\*\*\*\*\*\*\*\*\*\*\*\*\*\*\*\*\*\*\*\*\*\*\*\*\*\*\*\*\*\*\* ; NAME: ; PCBOTH ; ; PURPOSE: ; Take the output from process\_list and creates a file ; that may be sent to the Laser Clearing house. ; This is a wrapper script for process\_clearinghouse which ; which does all the work for formatting. This script ; runs process\_clearinghouse twice: once for the RA-DEC ; coords and a second time for the AZ-EL coords. The files ; generated by process\_clearinghouse are then e-mailed ; by this script to people on the spacemail distribution ; list available in MSoffice. ; ; ; CALLING SEQUENCE: ; pcboth, starlist ; ; INPUTS: ; starlist - the starlist as output from process\_list. ; This starlist has the filename like lgs090717\_sc.txt ; ; OUTPUTS: ; outfile - (see process\_clearinghouse.pro) ; ; ; OPTIONAL INPUT KEYWORDS: ; ; EXAMPLE: ; pcboth starlist ; ; ERROR HANDLING: ; ; RESTRICTIONS: ; ; NOTES: ; ; PROCEDURES USED: ; process\_clearinghouse ; ; MODIFICATION HISTORY:*

*; 2008 Sep 01 MK Original Version*

*; 2009 Jul 14 MK Updated with more documentation.*

*;\*\*\*\*\*\*\*\*\*\*\*\*\*\*\*\*\*\*\*\*\*\*\*\*\*\*\*\*\*\*\*\*\*\*\*\*\*\*\*\*\*\*\*\*\*\*\*\*\*\*\*\*\*\*\*\*\*\*\*\*\*\*\*\*\*\*\*\*\*\*\*\*\*\*\*\**

## KECK INSTRUMENT TECHNICAL NOTE KITN: 0003 PAGE 14 OF 18

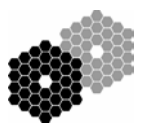

5) PI starlist confirmation email(s). If targets are not up, a second email is sent to you. Forward these to the observers.

#### **/home/kics/starlists/list.msg:** Dear Observer,

The attached file is your processed LGS starlist. All targets with "lgs=1" will be sent to Space Command for laser approval. This is the starlist that you will use during your night.

Please note that we have renamed your tip/tilt stars "ttXXX" to ease communications between you and the observing assistant (OA).

We have appended several "engXXX" stars that we use for LGS checkout.

Thank you,

Keck AO Operations Team

#### **/home/kics/starlists/notup.msg** Dear Observer,

Our processing has shown that the targets in the attached file are not observable during your upcoming LGS night. These targets and their tip/tilt stars have been removed from your starlist and will not be sent to Space Command for laser approval.

A typo in coordinates may have produced this result. Please inspect the file to ensure we do not miss a high priority target.

Thank you,

Keck AO Operations Team

6) Example e-mail sent to SBMs for starlist approval. Forward the email you receive with the two PRM\* file attached.

a) AZ-EL PRM b) RA-DEC PRM

To: [JSpOCSSAOps@vandenberg.af.mil](mailto:JSpOCSSAOps@vandenberg.af.mil) Subject**:** Keck PRM for JD **198**

Aloha SBMs,

Keck Observatory's Laser Clearinghouse request for **July 17** Zulu is attached. It includes **one** az/el target (zenith) and **71** RA/dec targets.

Regards,

Randy Campbell Keck Observatory

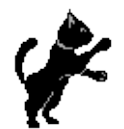

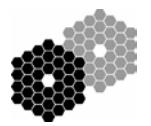

## **Email method for sending and receive lists from USStratCom**

(superceded by [https://www.space-track.org](https://www.space-track.org/) method)

## **Sending a List:**

- 1. Open a web browser and go to [http://www/software/starListPage/StarListsPage.php.](http://www/software/starListPage/StarListsPage.php)
- 2. Download the starlist(s) for the UT date of the observing night and note the filename (should be something like 000024.dat).
- 3. Log in to HQ machine as kics
- 4. Cd to /home/kics/starlists/<tel>, where <tel> is k1 or k2. Hereafter, we shall assume k2.
- 5. Create a directory for the UT date of observation in the format "yymmdd" (*e.g.* 120418).
- 6. Cd to the directory you just created.
- 7. Copy the starlist(s) that you downloaded into the directory. If there are multiple starlists, combine them into one list. The ".dat" suffix is required.
- 8. Use one of the following methods to process the list:
	- a. One starlist:
		- i. Run "process\_list" with no arguments
	- b. Multiple starlists (more than one ".dat" file)
		- i. Run "process\_list starlist\_file yymmdd" (*e.g.* process\_list 000024.dat 070609
	- c. Skip ToO:
		- i. Run "process\_list –notoo"
	- d. No starlist (you just want the engineering stars):
		- i. Run "process\_list –nodat"
	- e. Skip eng stars (your starlist is an engineering list):
		- i. Run "process\_list –noeng"
- 9. See Appendix 1 for the processing details. Email output is sent to spacemail@keck.hawaii.edu
	- a. lgs070609.lst as attachment
	- b. lgs070609.notup as attachment if targets are unobservable
	- c. 2x PRM files as output by process\_clearinghouse
- 10. (optional)Forward the 1 or 2 emails originally sent to the SAs to the observers. If observers respond by the Space Command deadline, fine. If not, fine.
- 11. Check e-mail and save files attached to e-mail "Laser Clearinghouse starlist files for J-Day XXX (YYYYMMDD)." Check formatting on files: number of targets; check J-Day, etc. JDate Calculator web link: <http://www-air.larc.nasa.gov/tools/jday.htm>
- 12. Although not a hard limit, we recommend forwarding the PRM email to [USStratcom@keck.hawaii.edu](mailto:USStratcom@keck.hawaii.edu) 72 hours before observing. See Appendix 6 for example e-mail text. USStratcom is an internal mail alias that includes the following email addresses:

# KECK INSTRUMENT TECHNICAL NOTE KITN: 0003 PAGE 16 OF 18

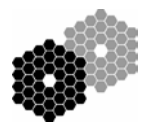

- 
- a. [JSpOCSSAOps@vandenberg.af.mil](mailto:JSpOCSSAOps@vandenberg.af.mil)
- b. [JSpOCSSAOps@us.af.mil](mailto:JSpOCSSAOps@us.af.mil)
- c. [UDG\\_614AOCDET1\\_SSAOPS@us.af.mil](mailto:UDG_614AOCDET1_SSAOPS@us.af.mil)
- 13. (optional) Call to confirm receipt of files. Do this 15 min after submission.

#### Notes:

Contents of /home/kics/starlists/k2/120415/: 000636.dat\* lgs120415\_sc.all lgs120415\_sc.lst lgs120415\_sc.txt lgs120415.all lgs120415.log lgs120415.lst lgs120415.lst.edit lgs120415.nochange lgs120415.norename lgs120415.notup lgs120415.orig\* lgs120415.pre\_flagmove lgs120415.txt\* old/ opensDos120415.txt opensForSA.txt opensUnix120415.txt PAM\_KECK2\_LGS\_589nm\_20W\_2urad\_T-2\_20120413\_JDAY106\_AZEL.txt\* PAM\_KECK2\_LGS\_589nm\_20W\_2urad\_T-2\_20120413\_JDAY106\_RAD.txt\* PRM\_KECK2 LGS\_589nm\_20W\_2urad\_20120410\_for J-Day 106\_AZ-EL.txt PRM\_KECK2 LGS\_589nm\_20W\_2urad\_20120410\_for J-Day 106\_RA-DEC.txt tempaz.txt tempra.txt tych120415\_v10.lst u1.out u2.out unique.check unique.check2

### **Receiving a List:**

- 1. Predictive Avoidance (PAM) files are received by the [laser@keck.hawaii.edu](mailto:laser@keck.hawaii.edu) email alias. Sometimes they arrive from a JSpOC address, sometimes the SBM's address. There should be two files with filenames like:
	- a. PAM\_KECK2 LGS\_589nm\_20W\_2urad\_T-1\_16Jan2014 for JDay 017, AZEL.txt
	- b. PAM\_KECK2 LGS\_589nm\_20W\_2urad\_T-1\_16Jan2014 for JDay 017, RADEC.txt
- 2. If you do not see this email by 2 pm on the day of observing:
	- a. Ask Randy or Bob if they received the files (they are the official contacts and sometimes the SBM's do not use the laser alias)
	- b. If they don't have it, you need to phone Space Command. The number is available internally at [http://www.keck.hawaii.edu/optics/ao/operations/contacts.html.](http://www.keck.hawaii.edu/optics/ao/operations/contacts.html)

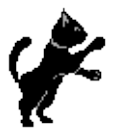

## KECK INSTRUMENT TECHNICAL NOTE KITN: 0003 PAGE 17 OF 18

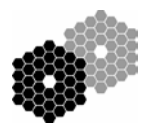

- 3. Save the PAM files to a unix-accessible location. We strongly suggest you remove the extraneous spaces from the filenames
- 4. As kics@some\_hq\_machine, copy the PAM files to /home/kics/starlists/k2/140119 (or the appropriate directory)
- 5. Run process\_spiral, you will be prompted to select 3 files:
	- a. The laser starlist (lgs140119.lst—note—NOT k2lgs140119.lst)
	- b. The PAM RA/Dec file (there can be no spaces in the filename)
	- c. The PAM Az/El file (there can be no spaces in the filename)
- 6. Successful output:

*puhala{kics}434: process\_spiral IDL Version 6.0, Solaris (sunos sparc m64). (c) 2003, Research Systems, Inc. Installation number: 2182-1. Licensed for use by: KECK OBSERVATORY*

 *\*\*\*\*\*\*\*\*\*\*\*\*\*\*\*\*NOTE FOR Solaris USERS\*\*\*\*\*\*\*\*\*\*\*\*\*\*\*\*\*\*\*\* The Motif library supplied by Sun in Solaris 8 requires a patch, available free of charge from http://www.sunsolve.sun.com, before it will work properly with IDL. Without this patch, editable text and table widgets may cause the IDL program to crash. The patch number is 108940-23, for both 32 and 64-bit Sparc platforms. \*\*\*\*\*\*\*\*\*\*\*\*\*\*\*\*\*\*\*\*\*\*\*\*\*\*\*\*\*\*\*\*\*\*\*\*\*\*\*\*\*\*\*\*\*\*\*\*\*\*\*\*\*\*\*\*\*\* % Compiled module: PROCESS\_SPIRAL. /home/kics/starlists/k2/140117/lgs140117.lst /home/kics/starlists/k2/140117/lgs140117.lst % Compiled module: READSTARLIST. % Compiled module: COPY\_STRUCT. /home/kics/starlists/k2/140117/PAM\_KECK2\_LGS\_J-Day017\_RA-DEC.txt /home/kics/starlists/k2/140117/PAM\_KECK2\_LGS\_J-Day017\_RA-DEC.txt % Compiled module: READ\_SPIRAL\_WINDOWS. KECK2 17 1 2014 17 1 2014 /home/kics/starlists/k2/140117/PAM\_KECK2\_LGS\_JDay017AzEl.txt /home/kics/starlists/k2/140117/PAM\_KECK2\_LGS\_JDay017AzEl.txt*

- *% Compiled module: READ\_ZENITH\_WINDOWS.*
- *% Compiled module: OBSERVATORY.*
- *% Compiled module: TEN.*
- *% Compiled module: JULDAY.*
- *% Compiled module: CT2LST.*
- *% Compiled module: SUNPOS.*
- *% Compiled module: EQ2HOR.*
- *% Compiled module: CO\_NUTATE.*
- *% Compiled module: NUTATE.*
- *% Compiled module: POLY.*
- *% Compiled module: CIRRANGE.*
- 
- *% Compiled module: ISARRAY.*
- *% Compiled module: CO\_ABERRATION.*
- *% Compiled module: HADEC2ALTAZ.*
- *% Compiled module: MINMAX.*
- *% Compiled module: RADEC.*
- *Renaming ./opensForSA.txt to opensDos140117.txt in dos format*

# KECK INSTRUMENT TECHNICAL NOTE KITN: 0003 PAGE 18 OF 18

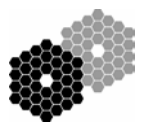

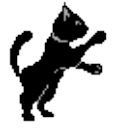

*could not open /dev/kbd to get keyboard type US keyboard assumed could not get keyboard type US keyboard assumed Moving ./sat\_opens.txt to /net/k2aoserver/k2aodata/nightly/14/01/17/sat\_opens.txt for permissive code Moving ./idl\_opens.sav to /net/k2aoserver/k2aodata/nightly/14/01/17/idl\_opens140117.sav* Notes:

- The file sat\_opens.txt is used by the "Backend" tool to ensure the laser is shuttered during predictive avoidance closures.
- The file idl\_opensYYMMDD.sav is used by the Spiral or "Frontend" tool to nicely shutter the laser during PA closures.